#### CMS | Measure Management and You

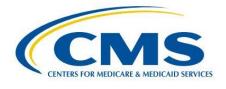

# Measure Management and You

Volume 4, Edition 6

#### Welcome!

This month's newsletter provides an overview of how to identify and recruit test sites for Electronic Clinical Quality Measures (eCQMs). Additionally, you can learn about how to use the CMS Measures Inventory Tool (CMIT) Measure Summary tab. This edition includes links to the <u>CMS Blueprint</u>, as well as a calendar of upcoming events and opportunities.

We hope you find this newsletter useful, and we welcome suggestions to make it even better. Please send comments or suggestions for future newsletters to <u>MMSSupport@battelle.org</u>.

## How to Identify and Recruit Test Sites for Electronic Clinical Quality Measures (eCQMs)

Testing is important for measure development. It helps to make sure that quality measures are feasible, scientifically sound, and usable. Like other measures, eCQMs are tested in two phases:

- Alpha testing: measure developers find test sites to give feedback about the feasibility and face validity of a measure. They also share ideas to improve the measure specifications.
- Beta testing: measure developers usually collect patient-level data related to the eCQM. This data is used to assess the measure's scientific acceptability (validity and reliability) and feasibility.

It is recommended that measure developers work with test sites to collect data on their measures for both phases of testing. However, identifying and recruiting test sites can be a challenge. For beta testing in particular, site recruitment can be timeconsuming and expensive. For these reasons, it is important to think carefully about the necessary test site characteristics and focus a recruitment plan on identifying sites that meet those requirements.

For more information about identifying and recruiting appropriate beta test sites for eCQMs, please see the <u>full article</u>. This article notes the key features of an eCQM beta test site and ideas for how to address challenges. You will find additional <u>resources</u> about eCQMs and testing on the CMS MMS website.

## CMIT: Measure Summary Tab

There are approximately 38 programs with over 2,200 measures in the Measures Inventory. Some measures may be associated with multiple CMS programs. By selecting the "Measure Summary" tab, you can find out how many measures are in each of the CMS programs:

1. Click on "Measure Summary" tab located near the top of the Measures Inventory page.

| CMS Mea                                          | sures Inv                                                |                                        |                                |                  |                  | External Res      | aarces∀ About♥          |
|--------------------------------------------------|----------------------------------------------------------|----------------------------------------|--------------------------------|------------------|------------------|-------------------|-------------------------|
| MEASURE INVENTORY                                | MEASURE SUN                                              |                                        | 2N/7                           |                  |                  |                   |                         |
| (3 How do I search?                              | Enter keywards of                                        | act the missions mention               |                                | ٩                |                  |                   |                         |
| TABLE CONTROLS                                   | Show/Hide Colu                                           |                                        |                                |                  |                  |                   | xport Excel File 🔒      |
| FILTERS @                                        | 2.206 MEASURE RESULTS  <br>4,932 MEASURE PROGRAM RESULTS |                                        |                                | Show 10 rows 👻   |                  | <b>« «</b> 1 2    | 2 4 5 _ 404 🕽 🔊         |
|                                                  | Measure Content Last Updated: 2018-06-00                 |                                        |                                |                  |                  | O What are !      | the Status Definitions? |
| + Programs<br>+ Current Status<br>+ Measure Type | Add to<br>Weasare<br>Comparison                          | 17 Measure Title (3                    | NGF<br>© Endorsoment<br>Status | ¢ <sup>NQF</sup> | 17 Program       | + Muesure<br>Type | © Current Rutus         |
| + NQF Endorsensent<br>Status                     | .0                                                       | 3-tem Care Travertime Measure (CTNI-3) | Endorsed                       | 0228             | Ноцибл Солдана Ф | Potes             | Einglementet            |

- The results will show the number of measures associated with each CMS program categorized by measure status. A single measure can have different statuses across programs (e.g. one program may have proposed the measure while another program may keep it as considered). Maximize your window screen to make sure that you can view each column.
- 3. To see all the measures associated with a program, click on the program name. Keep in mind that the status of a measure in one program may differ from the status of that same measure in another program. You can also see measures within a program by status if you click on the number below the status column (considered, declined, etc) for the row of the interested program.

For more information about CMIT, please visit the <u>About this Site page</u>. We always welcome feedback on the CMS Measures Inventory. For any questions or comments, please contact <u>MMSSupport@battelle.org</u>.

## Blueprint 14.1 Now Available

<u>Blueprint 14.1</u> is now available on the <u>Measures Management System (MMS) website</u>. Version 14.1 updates the deliverables and requirements to align with the 2018 Measure and Instrument Development and Support (MIDS) Indefinite Delivery/Indefinite Quantity (IDIQ) contract. Additionally, a link and information about the Clinical Quality Language Style Guide was added to the electronic clinical quality measure (eCQM) Standards-Based Guidance and Tools chapter and all references to the ONC Issues Tracking System (JIRA) were changed to ONC Project Tracking System (JIRA).

# **Upcoming Events**

#### All times shown are **Eastern Time zone**

- Hospital IQR Program CY 2018 (FY 2021 Payment Determination) eCQM Validation Overview for Selected Hospitals on June 19, 2019, 2:00PM - 3:00PM
  - Register for event <u>here</u>
- Measuring Quality to Improve Quality: Strengths and Challenges of Clinical Quality Measurement Public Webinar on June 25, 2019, 2:00PM 3:00PM
  - Register for event <u>here</u> (June 25) or <u>here</u> (June 27)
- Medicare Learning Network (MLN) Listening Sessions:
  - Register here for Ligature Risk in Hospitals on June 20, 2019, 2:00PM 3:00PM
  - Register here for Hospital Co-location on June 27, 2019, 2:00PM 3:00PM

# **Upcoming Opportunities**

### Opportunities for **Public Comment** on quality measures

• Currently there are no open public comments. Please check the <u>CMS Quality Measures</u> <u>Public Comment Web Page</u> for current Public Comment announcements and summary reports.

## Opportunities to participate in a **<u>Technical Expert Panel (TEP)</u>**

- Behavioral Health Measures: Development, Reevaluation, & Maintenance
  - The TEP nomination period opened on June 14, 2019 and closes on July 5, 2019.

Please check the <u>CMS Quality Measures Call for TEP Web Page</u> for current TEP membership lists and meeting summaries.

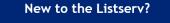

New to the listserv or missed a month? Find all our announcements as well as printer-friendly versions of past newsletters <u>here</u>.

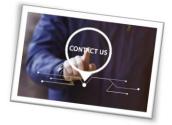

Please send comments and suggestions to <u>MMSSupport@battelle.org</u>